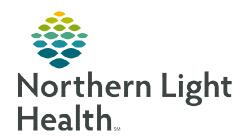

## From the Office of Clinical Informatics

## PowerChart Inpatient Tube Workflow

**September 26, 2023** 

The Tube workflow ensures that patients receive the appropriate tube and tube care during their inpatient stay.

## **Entering Tube Insertion, Maintain Tube, and Remove Tube Orders**

Providers have the ability to place tube orders which notifies nursing there is a Care Compass task.

- ➤ **Tube Insertion** use order when a new Tube needs to be inserted.
  - Select the tube type from the **Tubes**: dropdown.
  - Complete all applicable fields and sign.
  - **Tube Insertion** task fires to Care Compass.
    - Nursing documents details of tube insertion in iView.
    - **Tube Care** task fires to Care Compass each shift.
  - ➤ **Maintain Tube** use order when a patient has an exisiting tube.
    - Select the tube type from the **Tubes**: dropdown.
    - Complete all applicable fields and sign.
      - Maintain Tube task fires to Care Compass.
  - **Remove Tube** use order when the Tube needs to be removed.
    - Select the tube type from the **Tubes**: dropdown.
    - Complete all applicable fields and sign.
      - Remove Tube task fires to Care Compass.
    - Once Task is completed the Tube order will autocomplete.

NOTE: If a tube order is cancelled, then the associated tube task is also cancelled from Care Compass.

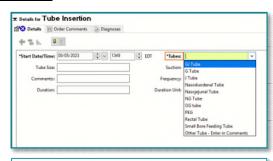

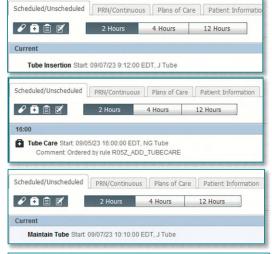

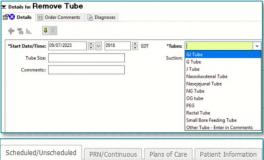